# **Forte**

# **Bedienungsanleitung**

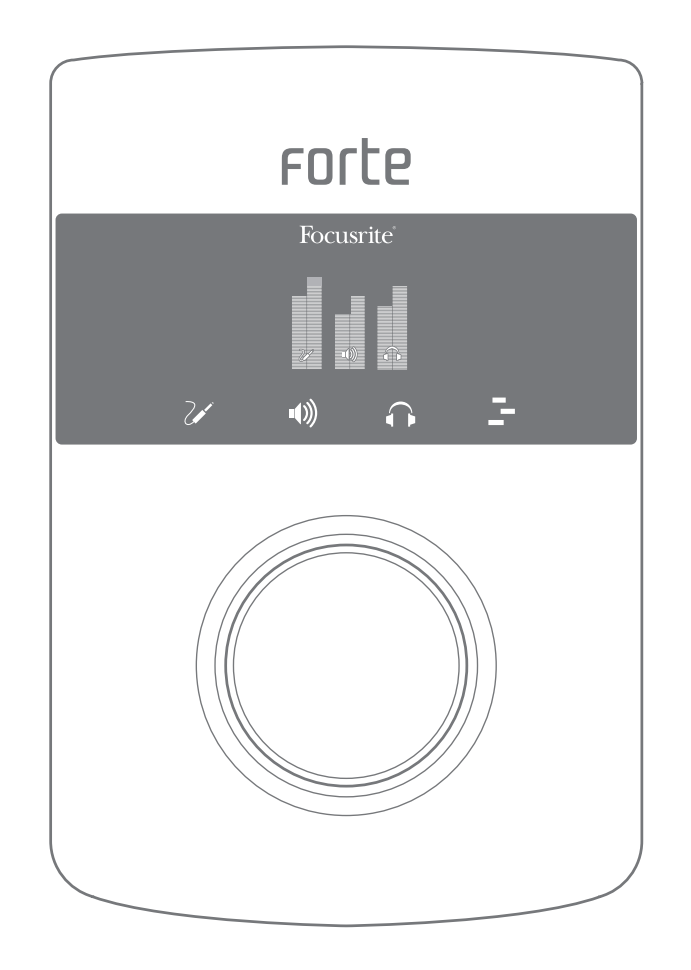

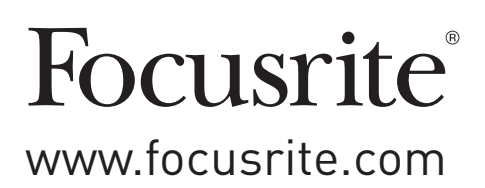

# <span id="page-1-0"></span>**WICHTIGE SICHERHEITSHINWEISE**

- 1. Lesen Sie diese Anleitung.
- 2. Bewahren Sie diese Anleitung auf.
- 3. Beachten Sie alle Warnungen.
- 4. Befolgen Sie alle Anweisungen.
- 5. Verwenden Sie zum Reinigen des Geräts ausschließlich ein trockenes Tuch.
- 6. Stellen Sie das Gerät nicht in der Nähe von Wärmequellen wie Heizlüftern, Wärmespeichern, Öfen oder anderen Wärme produzierenden Geräten (inklusive Verstärkern) auf.
- 7. Manipulieren Sie niemals den Schutzleiter des Netzsteckers. Ein verpolungssicherer Stecker besitzt zwei Kontakte, von denen ein Kontakt breiter ist als der andere. Ein Schukostecker besitzt zwei Kontakte und einen dritten Erdungskontakt. Der breitere Kontakt bzw. der Erdungskontakt dienen Ihrer Sicherheit. Sollte der Stecker des mitgelieferten Netzkabels nicht in Ihre Steckdose passen, erhalten Sie im Fachhandel ein passendes Kabel.
- 8. Treten Sie nicht auf das Netzkabel, knicken Sie es nicht und behandeln Sie Stecker und Buchsen besonders vorsichtig.
- 9. Verwenden Sie nur vom Hersteller empfohlene Erweiterungen/Zubehörteile.

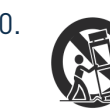

10. Verwenden Sie nur Rollwagen, Ständer, Stative, Montageklammern oder Tische, die den Anforderungen des Herstellers entsprechen oder die zum Lieferumfang des Geräts gehören. Seien Sie beim Transport auf Rollwagen vorsichtig, um Verletzungen durch verrutschende oder fallende Gegenstände zu vermeiden.

- 11. Ziehen Sie den Netzstecker des Geräts bei Gewitter oder wenn Sie das Gerät längere Zeit nicht verwenden.
- 12. Lassen Sie alle Wartungsarbeiten von qualifiziertem Fachpersonal ausführen. Der Service-Fall tritt ein, wenn z. B. Netzkabel oder -stecker beschädigt sind, wenn Flüssigkeit oder Fremdkörper in das Gehäuse gelangt sind, das Gerät Regen oder Feuchtigkeit ausgesetzt war, das Gerät nicht ordnungsgemäß funktioniert, fallen gelassen oder anderweitig beschädigt wurde.
- 13. Stellen Sie keine offenen Flammen wie z. B. brennende Kerzen auf das Gerät.

**WARNUNG:** Extreme Lautstärkepegel auf Ohr- und Kopfhörern können zu Hörverlusten führen.

**WARNUNG**: Dieses Gerät darf ausschließlich an USB-Buchsen vom Typ 2.0 angeschlossen werden.

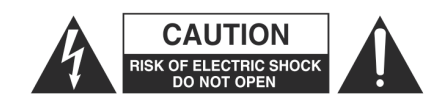

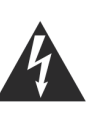

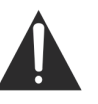

**ACHTUNG:** ZUM SCHUTZ VOR EINEM STROMSCHLAG ÖFFNEN SIE NIE-MALS DAS GEHÄUSE. ES BEFINDEN SICH KEINE VOM ANWENDER TAUSCHBAREN BAUTEILE IM GERÄT. LASSEN SIE ALLE WARTUNGSAR-BEITEN VON QUALIFIZIERTEM FACHPERSONAL AUSFÜHREN.

Das Blitzsymbol innerhalb eines gleichseitigen Dreiecks soll den Anwender auf nicht isolierte Leitungen und Kontakte im Geräteinneren hinweisen, an denen hohe Spannungen anliegen, die im Fall einer Berührung zu lebensgefährlichen Stromschlägen führen können.

Das Ausrufezeichen innerhalb eines gleichseitigen Dreiecks soll den Anwender auf wichtige Bedienungs- sowie Service-Hinweise in den zugehörigen Handbüchern aufmerksam machen.

# <span id="page-2-0"></span>**UMWELTERKLÄRUNG**

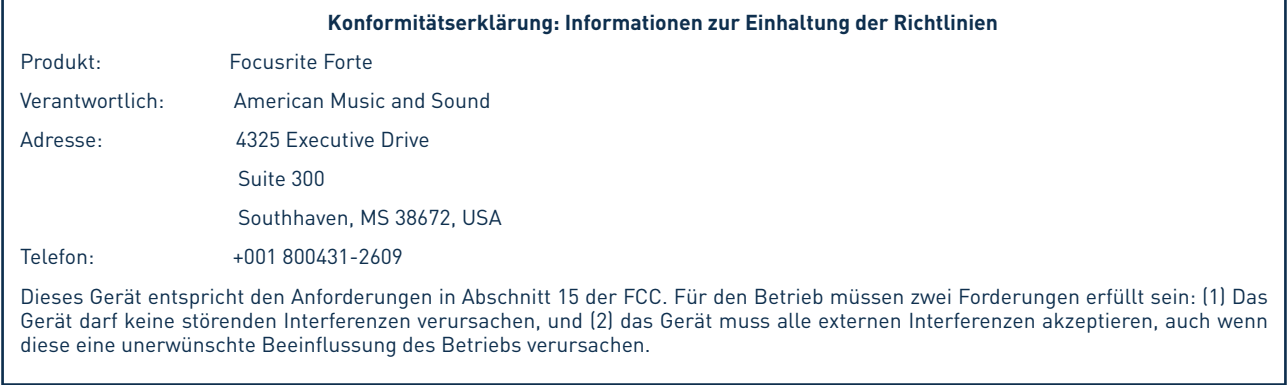

#### **Für Anwender in den USA:**

#### **An den Anwender:**

1. **Nehmen Sie keine Modifikationen an dem Gerät vor!** Wenn es den Anweisungen des Handbuchs entsprechend installiert und benutzt wird, entspricht dieses Gerät den FCC-Richtlinien. Änderungen, die ohne ausdrückliche Erlaubnis von Focusrite vorgenommen werden, können die Genehmigung der FCC zum Betrieb dieses Geräts aufheben.

2. **Wichtig:** Dieses Produkt erfüllt die FCC-Richtlinien, wenn hochwertige geschirmte Leitungen zum Anschluss an andere Geräte verwendet werden. Bei Nichtverwendung von geschirmten Kabeln oder Missachtung der Installationshinweise in diesem Handbuch können magnetische Einstreuungen bei Geräten wie Radios und Fernsehern auftreten und die Genehmigung der FCC zum Betrieb dieses Geräts in den USA aufheben.

3. **Anmerkung:** Dieses Gerät wurde getestet und entspricht den Grenzwerten digitaler Geräte der Klasse B gemäß Abschnitt 15 der FCC-Bestimmungen. Diese Grenzwerte bieten einen ausreichenden Schutz gegen Interferenzen bei Installationen im häuslichen Bereich. Dieses Gerät erzeugt und nutzt hochfrequente Energie und kann sie ausstrahlen. Wenn es nicht nach den Anweisungen des Herstellers aufgestellt und betrieben wird, können Störungen im Radio-/Fernsehempfang auftreten. In einzelnen Fällen können auch bei korrekter Installation Einstreuungen auftreten. Wenn dieses Gerät Störungen des Funk- oder Fernsehempfangs verursachen sollte, was durch Ein- und Ausschalten des Geräts überprüft werden kann, empfiehlt sich die Behebung der Störung durch eine oder mehrere der folgenden Maßnahmen:

- Richten Sie die Empfangsantenne neu aus oder stellen Sie diese anders auf.
- Erhöhen Sie den Abstand zwischen dem Gerät und dem Empfänger.
- Schließen Sie das Gerät an einen anderen Stromkreis an, mit dem der Empfänger nicht verbunden ist.
- •WendenSie sichbeiProblemenanIhrenHändler oder aneinenerfahrenenRadio-/Fernsehtechniker.

#### **Für Anwender in Kanada:**

#### **An den Anwender:**

Dieses Digitalgerät der Klasse B entspricht der ICES-003 für Kanada.

Cet appareil numérique de la classe B est conforme à la norme NMB-003 du Canada.

#### **Hinweis zur RoHS-Konformität**

Focusrite Audio Engineering Limited arbeitet, wo anwendbar, gemäß den in der EU-Richtlinie 2002/95/EC festgelegten Bestimmungen zur Beschränkung der Verwendung gefährlicher Stoffe sowie den entsprechenden Abschnitten der Gesetzgebung Kaliforniens, namentlich den Abschnitten 25214.10, 25214.10.2 sowie 58012 des Health and Safety Code und Abschnitt 42475.2 des Public Resources Code.

# **INHALTSVERZEICHNIS**

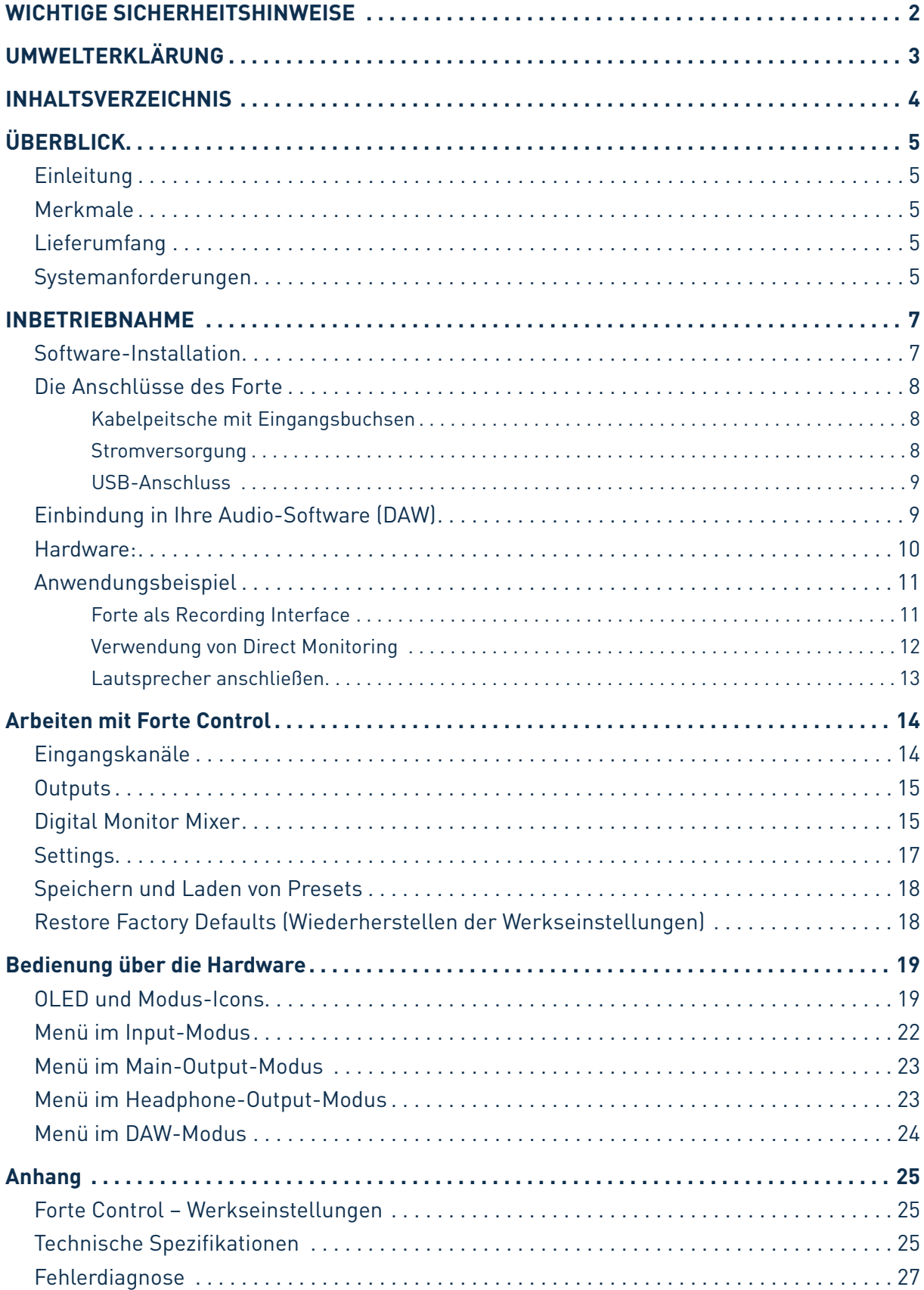

# <span id="page-4-0"></span>**ÜBERBLICK**

# **Einleitung**

Vielen Dank für den Kauf des Focusrite Forte aus der Familie der professionellen Audio-Interfaces mit hochwertigen analogen Focusrite-Vorverstärkern. Dieses Interface stellt eine professionelle Komplettlösung für die Audio-Ein- und -Ausgabe mit dem Computer dar.

Diese Bedienungsanleitung enthält detaillierte Informationen zu Ihrem Gerät und soll Ihnen alle Aspekte der Bedienung dieses Produkts näherbringen. Wir empfehlen, dass sich sowohl Einsteiger in die computergestützte Aufnahme wie auch erfahrene Anwender die Zeit nehmen, diese Anleitung vollständig zu lesen, um alle Möglichkeiten von Focusrite Forte und der mitgelieferten Software kennenzulernen. Falls Sie bestimmte Informationen in dieser Bedienungsanleitung vermissen, besuchen Sie bitte unsere Online-Answerbase unter www.focusrite.com/answerbase: Hier finden Sie umfangreiches Informationsmaterial zu häufigen technischen Fragen.

## **Merkmale**

Das Focusrite Forte Hardware-Interface ermöglicht den Anschluss von Mikrofonen, Line-Quellen oder Instrumenten an einen Computer unter MacOS oder Windows.Das Signal an den physikalischen Anschlüssen lässt sich dann mit einer Auflösung von bis zu 24 Bit/192 kHz auf eine Software zur Audio-Aufnahme/digitale Audio-Workstation (nachfolgend in dieser Anleitung als DAW bezeichnet) routen.Das Monitor- bzw. Ausgangssignal derDAW liegt wiederum an den physikalischen Ausgängen des Geräts an.

Audioquellen wie Mikrofone oder Instrumente können an den Anschlussbuchsen angeschlossen, in der DAW aufgezeichnet und dann über die Ausgangsbuchsen ausgegeben werden. Über die vier Audioausgänge können Sie andere Audiogeräte wie Verstärkeranlagen, Aktivmonitore, Kopfhörer sowie DJ- oder andere Mixer an Ihr Forte anschließen. Alle Ein- und Ausgänge des Forte werden für Aufnahme und Wiedergabe direkt auf die DAW geroutet. Sie können das Routing aber auch nach Belieben anpassen. Über die Direct-Monitoring-Funktion können Sie das Eingangssignal ohne störende Latenz-Effekte abhören.

Für DJs bieten die zwei getrennten Ausgänge die Möglichkeit, den Cue-Mix über Kopfhörer abzuhören, während der Hauptmix über den Lautsprecherausgang auf das Sound-System ausgegeben wird.

# **Lieferumfang**

Neben Ihrem Focusrite Forte ist noch Folgendes enthalten:

- Kabelpeitsche mit Eingangsbuchsen
- USB-Kabel
- Netzteil (Steckernetzteil, 5 V DC)
- Download-Karte mit Codes für folgende Downloads:
	- Forte USB-Treiber für Mac und Windows
	- Mehrsprachige Bedienungsanleitung
- Kurzanleitung

# **Systemanforderungen**

**Mac OS** Apple Macintosh mit einem USB 2.0-kompatiblen USB-Port BS: Mac OS X 10.7 (Lion) oder 10.8 (Mountain Lion)

#### **Windows**

Windows-PC mit einem USB 2.0-kompatiblen USB-Port BS: Windows 7 oder Windows 8 (32- oder 64-bit)

# <span id="page-6-0"></span>**INBETRIEBNAHME**

# **WICHTIG:** FÜHREN SIE DIE SOFTWAREINSTALLATION IN JEDEM FALL VOR DEM ANSCHLUSS VON FOCUSRITE FORTE AM COMPUTER DURCH.

## **Software-Installation**

Sämtliche zum Betrieb von Focusrite Forte benötigte Software steht auf der Webseite von Focusrite zum Download bereit: http://www.focusrite.com/register Die auf der beiliegenden Download-Karte vermerkten Codes müssen im Download-Bereich in die entsprechenden Formulare eingetragen werden. Auf diese Weise wird sichergestellt, dass Sie die aktuellen Softwareversionen erhalten.

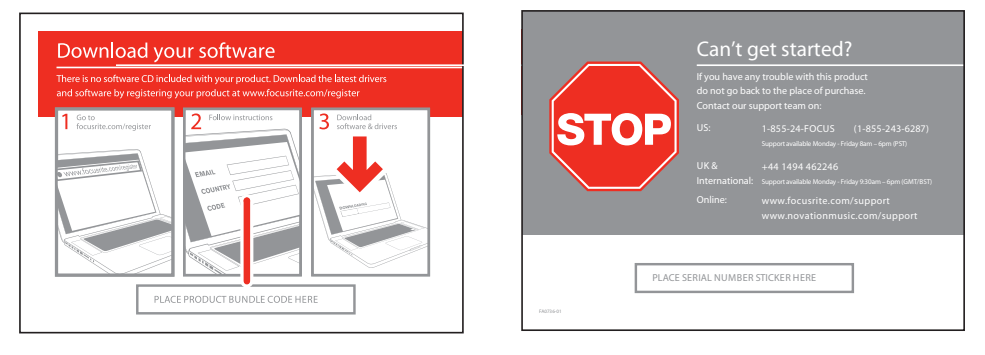

1. Geben Sie dazu in Ihren Browser die Adresse <http://www.focusrite.com/register/> ein.

2. Wählen Sie "Forte" aus der Produktliste aus.

3. Sobald Sie dazu aufgefordert werden, geben Sie Ihre persönlichen Daten sowie die auf der Download-Karte vermerkten Bundle Codes in die entsprechenden Felder ein. Folgen Sie den Anweisungen, um den Download zu starten. Speichern Sie die Dateien in einem geeigneten Ordner auf Ihrem Computer ab.

4. Sobald der Download abgeschlossen ist, öffnen Sie den Ordner und starten mit einem Doppelklick auf die Dateien die Installation. Folgen Sie genau den Anweisungen auf dem Bildschirm.

5. Nach abgeschlossener Installation müssen Sie Ihren Computer neu starten.

6. Nach dem Neustart schließen Sie das Forte mit dem beiliegenden USB-Kabel an Ihren Computer an.

#### **Für Mac-Benutzer:**

DasBetriebssystemsollte nun automatisch denUSB-Anschluss, an demSie das Forte angeschlossen haben, als Hauptaudioausgang nutzen. Im Bereich **Systemeinstellungen > Ton** können Sie überprüfen, ob für die Ein- und Ausgänge jeweils **Forte** eingestellt ist. Für weitere Setup-Optionen unter Mac OS wählen Sie **Programme > Dienstprogramme > Audio-MIDI-Setup**.

#### **Für Windows-Benutzer:**

DasBetriebssystemsollte nun automatisch denUSB-Anschluss, an demSie das Forte angeschlossen haben, als Hauptaudioausgang nutzen. Wählen Sie **Start >Systemsteuerung > Sound** und überprüfen Sie, ob für "**Aufnahme**" und "**Wiedergabe**" jeweils "**Forte**" als Standardgerät ausgewählt ist.

## <span id="page-7-0"></span>**Die Anschlüsse des Forte**

**WICHTIG**: Schließen Sie Forte bitte erst dann an Ihren Computer an, nachdem Sie die weiter oben beschriebene Software-Installation durchgeführt haben. Dadurch wird sichergestellt, dass die richtigen Treiber verwendet werden und einen sicheren Betrieb gewährleisten.

#### **Kabelpeitsche mit Eingangsbuchsen**

Die dem Forte beiliegende Kabelpeitsche wird an die **INPUTS**-Buchse auf der Geräterückseite angeschlossen.AndenzweiXLR-Buchsen(weiblich) sowiedie zweidreipoligen(TRS)Klinkenbuchsen der Kabelpeitsche lassen sich Line-Pegel-Quellen bzw. Instrumente anschließen.

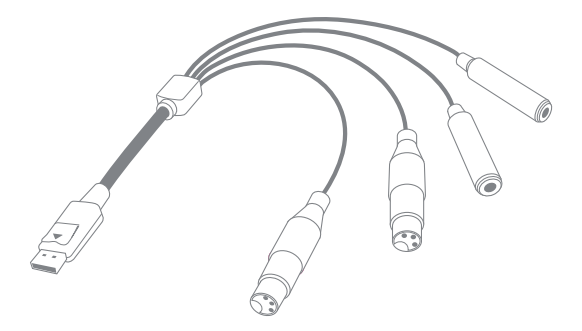

#### **Stromversorgung**

Forte kann wahlweise über den USB-Anschluss eines Computers oder über das beiliegende Netzteil (5 V DC, 1 A) mit Strom versorgt werden.

**WICHTIG:** Zur Nutzung der Phantomspeisung (48 V) muss das Forte am Netzteil betrieben werden. Wird Forte über den USB-Port mit Strom versorgt, steht die Phantomspeisung nicht zur Verfügung.

**WICHTIG:** Wird Forte über den USB-Port mit Strom versorgt, wechselt das Gerät automatisch in die Betriebsart "USB Low-Power". In dieser Betriebsart stehen für die Haupt- und Kopfhörerausgänge reduzierte maximale Ausgangspegel zur Verfügung. Werden höhere Ausgangspegel (beispielsweise für die Kopfhörer) benötigt, schließen Sie das beiliegende Netzteil (5 V DC) an.

**WICHTIG:** Wir empfehlen dringend, ausschließlich das beiliegende Netzteil zu verwenden. Bei der Nutzung anderer Netzteile kann Ihr Gerät beschädigt werden. Außerdem verlieren Sie Ihren Garantieanspruch. Passende Netzteile für Focusrite-Produkte können im Verlustfall über den Fachhandel bezogen werden.

#### <span id="page-8-0"></span>**USB-Anschluss**

Das Focusrite Forte besitzt einen einzelnen USB 2.0-Anschluss (an der Rückseite). Nach Abschluss der Software-Installation schließen Sie das Forte einfach mit dem beiliegenden USB-Kabel an Ihren Computer an. (Beachten Sie, dass das Forte als USB 2.0-Gerät einen USB 2.0-kompatiblen Anschluss an Ihrem Computer voraussetzt. An USB 1.0/1.1-Anschlüssen funktioniert das Gerät nicht richtig.)

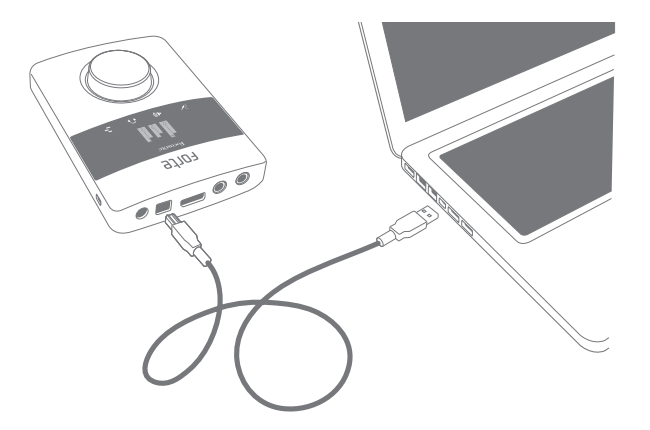

#### **Einbindung in Ihre Audio-Software (DAW)**

Forte ist zu jeder DAW kompatibel, die ASIO- oder WDM\*- (Windows) bzw. Core-Audio-Treiber (Mac) unterstützt. Sobald die Treiber installiert sind, können Sie die Hardware anschließen und anfangen, das Forte mit Ihrer DAW zu benutzen.

\*Mit WDM-Treibern steht nur 16-Bit-Audio zur Verfügung.

Beachten Sie bitte, dass das Forte in Ihrer DAW möglicherweise nicht automatisch als Standard-I/O-Gerät eingestellt ist. In diesem Fall müssen Sie den Treiber "**Forte**" (auf Mac-Systemen) bzw. "**Focusrite USB2.0 Audio Driver**" (auf Windows-Systemen) im Bereich **Audio Setup**\* Ihrer DAW einstellen. Wenn Sie sich nicht sicher sind, wo die ASIO- bzw. Core-Audio-Treiber eingestellt werden, lesen Sie bitte die Betriebsanleitung Ihrer DAW.

Sobald Sie das Forte in Ihrer DAW als bevorzugtes Audiogerät\* eingestellt haben, werden die Eingänge 1 & 2 und die Ausgänge 1 & 4 im Bereich Audio I/O in Ihrer DAW angezeigt. Je nach DAW müssen Sie manche Ein- bzw. Ausgänge eventuell noch aktivieren.

\*Übliche Bezeichnung. Die Bezeichnungen in Ihrer DAW können abweichen.

#### <span id="page-9-0"></span>**Hardware:**

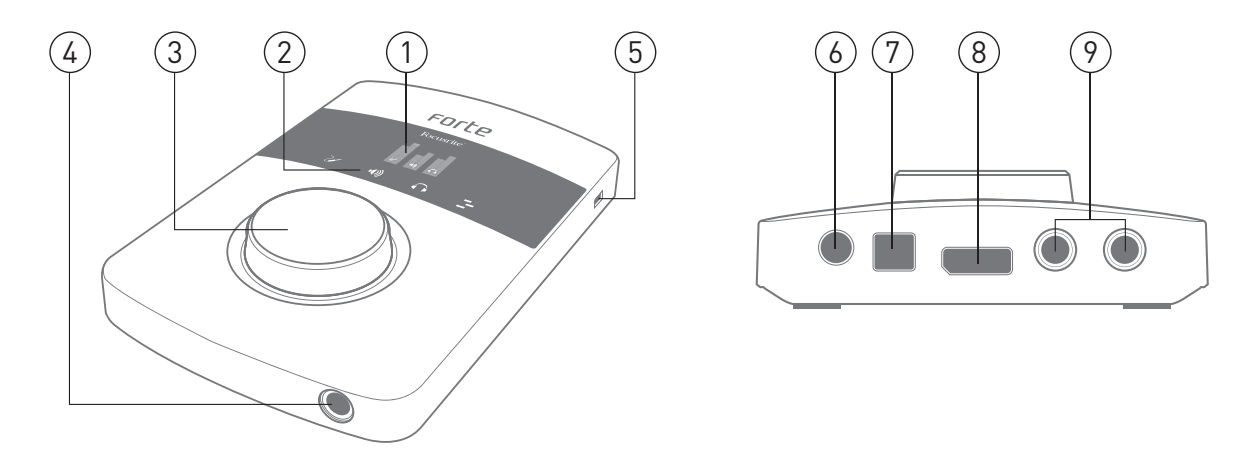

- **1. OLED-Display** Das Multifunktionsdisplay dient zur Aussteuerungsanzeige und Menü-Darstellung.
- **2. MODUS-ICONS** Berührungsempfindliche Icons zur Auswahl der wichtigsten Betriebsmodi und zur Menü-Navigation
- **3. DREHREGLER** Zur Menü-Navigation und Steuerung der Menü-Parameter (mit Schaltfunktion). Der Drehregler dient außerdem zur Steuerung von Input-Gain und Ausgangspegel.
- **4. KOPFHÖRERANSCHLUSS** Zum Anschluss eines Stereokopfhörers (6,35 mm TRS-Klinkenbuchse)
- **5. KENSINGTON LOCK**  zur Sicherung Ihres Forte
- **6. NETZTEILBUCHSE**  Hier schließen Sie das beiliegende Netzteil (5 V) an. Schließen Sie das Netzteil in jedem Fall an, wenn Sie ein Kondensatormikrofon mit Phantomspeisung verwenden möchten.
- **7. USB-ANSCHLUSS** USB-2.0-Buchse Typ B zum Anschluss Ihres Forte an einen Computer
- **8. INPUT-BUCHSE**  Zum Anschluss der beiliegenden Kabelpeitsche mit den Eingangsbuchsen. Stecken Sie den Stecker ganz in die Buchse, bis er einrastet.
- **9. AUSGÄNGE** 2 symmetrische Line-Ausgänge (6,35 mm TRS-Klinkenbuchsen) zum Anschluss an Ihr Studio-Abhör-System

## <span id="page-10-0"></span>**Anwendungsbeispiel**

Das Focusrite Forte eignet sich perfekt für verschiedenste Aufnahme- und Abhör-Anwendungen. In der folgenden Abbildung ist eine beispielhafte Konfiguration dargestellt:

#### **Forte als Recording Interface**

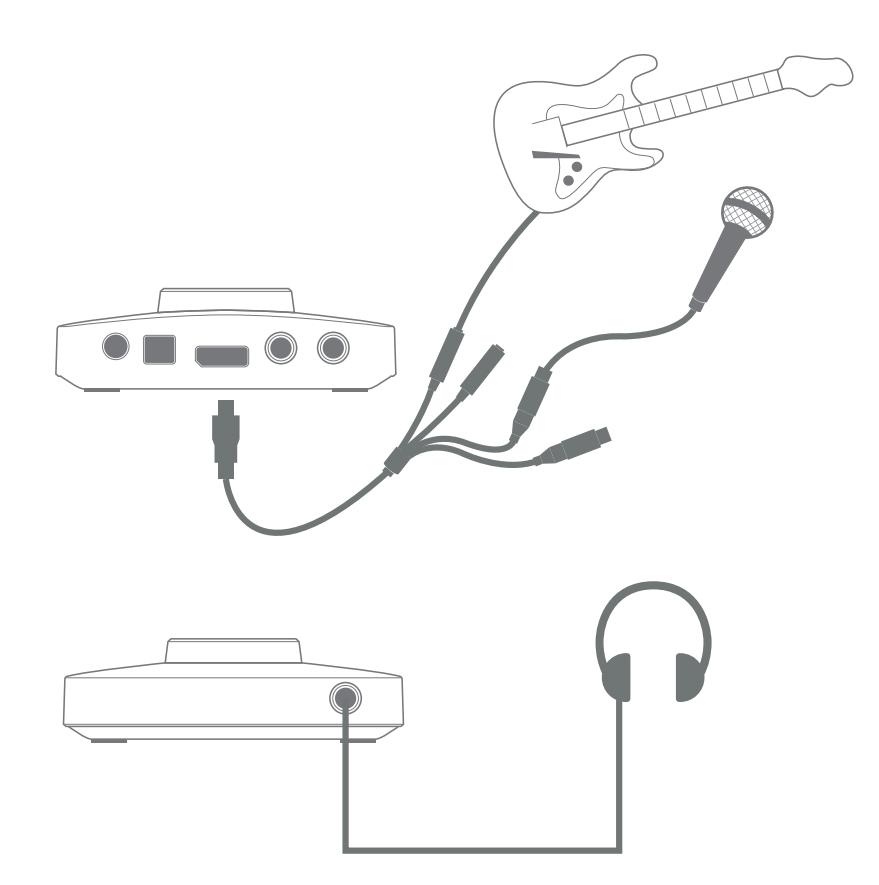

Das abgebildete Setup stellt die häufigste Konfiguration für Aufnahmen mit DAW-Software auf einem Mac oder PC dar. In diesem Fall können Sie mit Ihrer DAW über Eingang 1 Gitarre und über Eingang 2 Gesang aufnehmen, und gleichzeitig das Signal der DAW über Kopfhörer oder Lautsprecher abhören.

Die beiliegende Kabelpeitsche wird an die mehrpolige Input-Buchse angeschlossen und verfügt über zwei XLR-Buchsen (weiblich, Mic 1 und Mic 2) sowie zwei 6,35 mm TRS-Klinkenbuchsen (Line/Inst 1 und Line/Inst 2). Sie können zwei Eingänge gleichzeitig aufnehmen, egal ob Sie zwei Mikrofone, zwei Line-Pegel-Quellen/Instrumente oder je einen der beiden Quell-Typen verwenden. Die XLR-Eingänge sind ausschließlich für den Anschluss von Mikrofonen vorgesehen. Alle vier Eingänge sind symmetrisch ausgeführt.

<span id="page-11-0"></span>Schließen Sie Forte mit dem beiliegenden USB-Kabel an Ihren Computer an und starten Sie die Anwendung Forte Control.

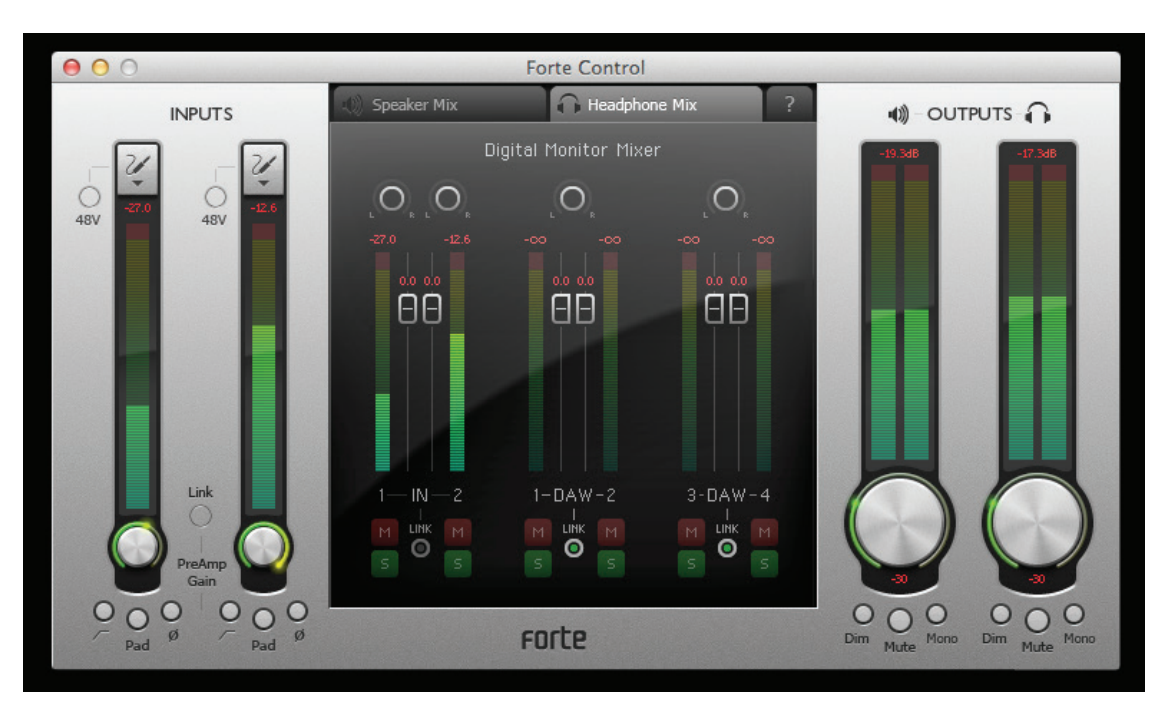

Klicken Sie auf die Icons oberhalb der Eingangsfader, um den Eingang der einzelnen Kanäle zu konfigurieren.

- **• Mikrofon** Wählen Sie diesen Typ, wenn Sie ein Mikrofon als Eingangsquelle verwenden möchten. Falls Sie ein Kondensatormikrofon verwenden möchten, klicken Sie die Schaltfläche **48V** an, um die Phantomspeisung für das Mikrofon zu aktivieren. Aktivieren Sie die Phantomspeisung nicht, fallsSieeinenanderenMikrofon-Typverwenden.UmAufnahmenmiteinemKondensatormikrofon zu machen, muss das Forte über das Netzteil (nicht über USB) mit Strom versorgt werden.
- **• Instrument** Wählen Sie diesen Typ, wenn Sie ein Instrument (beispielsweise eine Gitarre) anschließen möchten.
- **• Line** Wählen Sie diesen Typ, wenn Sie eine Line-Pegel-Quelle wie z. B. einen Synthesizer anschließen möchten.

#### **Verwendung von Direct Monitoring**

Im Zusammenhang mit digitalen Audiosystemen taucht häufig der Begriff "Latenz" auf. Bei einer einfachen DAW-Aufnahme wie im oben genannten Beispiel bezeichnet die Latenz die Zeit, die das Signal für den Weg durch den Computer und die DAW braucht. Latenz kann zum Problem werden, wenn ein Musiker während der Aufnahme das Eingangssignal abhören möchte.

Das Forte ist mit einer "Direct-Monitoring"-Funktion ausgestattet, die dieses Problem behebt. Im Forte ist jedem Eingang ein eigener Monitor-Kanal zugewiesen, sodass das dort anliegende Signal in Forte Control direkt auf die Kopfhörer- und Hauptausgänge geroutet werden kann. Dies ermöglicht ein nahezu latenzfreies Abhören, sozusagen "in Echtzeit", parallel zum Audiosignal der DAW. Das an den Computer ausgegebene Signal wird durch diese Einstellung in keiner Weise beeinflusst. Für weitere Informationen lesen Sie ["Arbeiten](#page-13-1) mit Forte Control" auf Seite 14.

#### <span id="page-12-0"></span>**Lautsprecher anschließen**

Forte bietet zwei Stereo-Ausgänge: Einen Kopfhörerausgang an der Vorderseite und einen Ausgang zum Anschluss an ein Studio-Abhör-System oder Mischpult. Sie können beide Ausgänge gleichzeitig verwenden und darüber jeweils unterschiedliche Mixes aus Eingangs- und DAW-Signalen ausgeben. Mixes werden in Forte Control erstellt.

Die rückseitigen Ausgänge eignen sich auch zum Anschluss von Monitorlautsprechern. Sie sind als elektronisch symmetrierte dreipolige 6,35 mm TRS-Klinkenbuchsen mit variablem Ausgangspegel ausgeführt. Aktive Lautsprecher (wie z. B. die meisten Studiomonitore) besitzen einen integrierten Verstärker mit eigener Lautstärkeregelung und können daher direkt angeschlossen werden. Wenn Sie passive Lautsprecher verwenden, benötigen Sie einen zusätzlichen Verstärker. Verbinden Sie in diesem Fall die Ausgänge des Forte mit den Eingängen des Verstärkers.

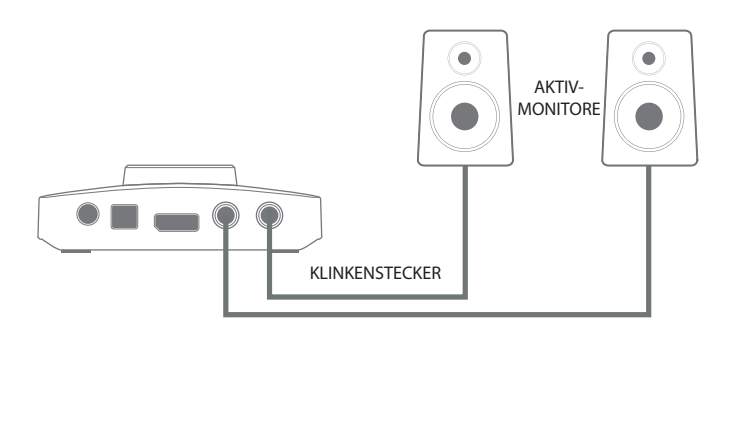

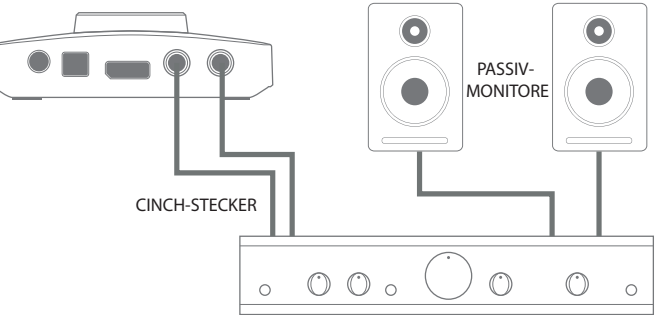

Bei Heim(Hi-Fi)-Verstärkern und kleinen Aktivboxen sind die Anschlüsse üblicherweise als Cinchbuchsen oder als dreipolige 3,5 mm (Mini-)Klinkenstecker (zum direkten Anschluss an einen Computer) ausgeführt. Verwenden Sie zum Anschluss geeignete Kabel oder Adapter auf zweipolige TS-Klinkenstecker.

Professionelle Leistungsverstärker verfügen grundsätzlich über symmetrische Eingänge (entweder als dreipolige XLR- oder 6,35 mm TRS-Klinkenbuchsen): Verbinden Sie diese Eingänge über geeignete, geschirmte Kabel mit den Hauptausgängen des Forte.

Die gewünschte Grundlautstärke wird am Verstärker (der aktiven Lautsprecher bzw. der Hi-Fi-Anlage) eingestellt. Für spätere Lautstärke-Anpassungen verwenden Sie den Drehregler des Forte.

**ANMERKUNG:** Wenn Sie gleichzeitig aktive Lautsprecher und ein Mikrofon verwenden, kann es zu Rückkopplungen kommen! Schalten Sie daher die Monitorlautsprecher bei der Aufnahmen immer aus (oder reduzieren Sie die Lautstärke) und verwenden Sie zur Aufnahme von Overdubs Kopfhörer.

# <span id="page-13-1"></span><span id="page-13-0"></span>**Arbeiten mit Forte Control**

Mit Hilfe der Anwendung Forte Control steuern Sie alle Funktionen von Forte innerhalb einer einzigen, übersichtlichen Oberfläche.

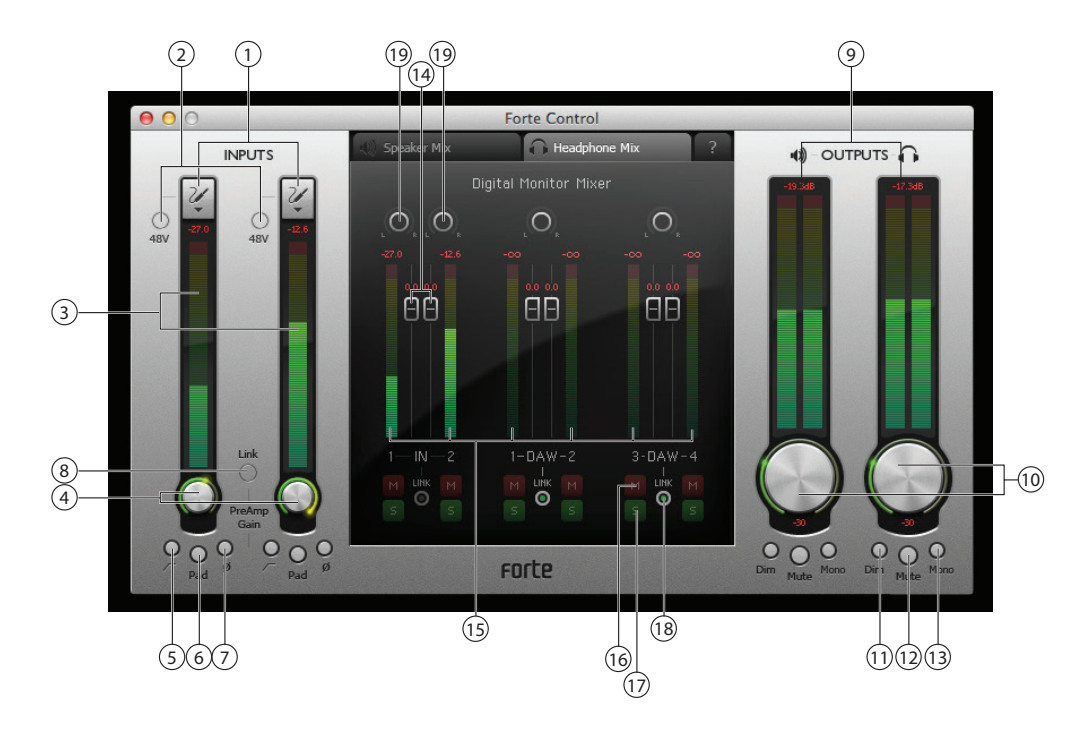

## **Eingangskanäle**

- 1. **Auswahl des Eingangs** Dient zur Auswahl der Mic-, Instrument- oder Line-Einstellung für jeden der beiden Eingänge.
- 2. **48V**–Speist48VPhantomspannungexklusivaufdiebeidenMic-Eingänge(XLR), vorausgesetzt Forte wird über das mitgelieferte externe Netzteil mit Strom versorgt.
- 3. **Signalpegel** Jeder Eingangskanal verfügt über eine Pegelanzeige, die den relativen Signalpegeldarstellt:Der aktuelleSpitzenpegelwirdüberdenPegelanzeigenalsnumerischer Wert eingeblendet. Das Segment in der Pegelanzeige, das die aktuelle Pegelspitze darstellt, leuchtet jeweils für 1 Sekunde (die Dauer kann eingestellt werden, siehe ["Settings"](#page-16-1) auf Seite [17](#page-16-1)). Die obersten Segmente der Pegelanzeigen sind rot eingefärbt: Der Signalpegel sollte nicht so hoch ausgesteuert werden. Das obere Ende der Skalierung entspricht 0 dBFS: Eine digitale Übersteuerung wird dadurch angezeigt, dass die roten Segmente der Pegelanzeigen aufleuchten und das numerische Feld die Meldung OVR einblendet. Die Dauer dieser Warnung ist auf 1 Sekunde voreingestellt (und kann bei Bedarf verändert werden, siehe ["Settings"](#page-16-1) auf [Seite](#page-16-1) 17).
- 4. **Input Gain** Dieser Drehregler wird über die Maus bedient. Alternativ kann dieser Parameter über den Forte-Hardware-Controller gesteuert werden.
- 5. **Hochpassfilter** [ $\sqrt{\phantom{a}}$ ] Der integrierte, schaltbare Hochpassfilter kann aktiviert werden, um die LF-Übertragung unterhalb von 75 Hz mit einer Flankensteilheit von 12 dB/Oktave zu dämpfen. Alternativ kann dieser Parameter über den Forte-Hardware-Controller gesteuert werden.
- <span id="page-14-0"></span>6. **Pad** – Ein 10 dB Pad kann pro Kanal zur Dämpfung der Empfindlichkeit des Mic-Eingangs aktiviert werden. Alternativ kann dieser Parameter über den Forte-Hardware-Controller gesteuert werden.
- 7. **Phase Reverse** [Ø] Steht für alle Eingangsquellen zur Verfügung und invertiert die Phasenlage des Signals im Eingangskanal. Alternativ kann dieser Parameter über den Forte-Hardware-Controller gesteuert werden.
- 8. **Kanal-Link** Die Eingangskanäle können verkoppelt werden: Dieser Modus empfiehlt sich für die Abnahme von Stereoquellen. Die Einstellungen für Gain, Phase Reverse, Hochpassfilter und Pad gelten nun für beide Kanäle. Sofern ein Gain-Versatz eingestellt ist, bevor Sie den Kanal-Link aktivieren, bleibt dieser erhalten. Alternativ kann dieser Parameter über den Forte-Hardware-Controller gesteuert werden.

## **Outputs**

Die zwei Stereoausgangskanäle sind identisch aufgebaut: Der linke steuert die Hauptausgänge auf der Rückseite aus, der rechte den Kopfhörer-Ausgang auf der Vorderseite.

**Anmerkung:** Wenn Forte über den USB-Port mit Strom versorgt wird, wechselt das Gerät automatisch in die Betriebsart "USB Low-Power". In dieser Betriebsart stehen für die Hauptund Kopfhörerausgänge reduzierte maximale Ausgangspegel zur Verfügung. Werden höhere Ausgangspegel (beispielsweise für die Kopfhörer) benötigt, schließen Sie das beiliegende Netzteil (5 V DC) an.

- 9. **Signalpegel** Die Output-Pegelanzeigen sind funktional mit den Pegelanzeigen für die Eingangssignale identisch.
- 10. **Ausgangspegel** Diese Drehregler werden über die Maus bedient. Wenn Sie auf den Regler doppelklicken, wird ein fester Ausgangspegel von -30 dBFS eingestellt. Alternativ kann dieser Parameter über den Forte-Hardware-Controller gesteuert werden. Beachten Sie, dass der maximale Ausgangspegel bei einer Stromversorgung über USB auf -18 dBFS begrenzt wird.
- 11. **Dim** Reduziert den Ausgangspegel um 12 dB. Alternativ kann dieser Parameter über den Forte-Hardware-Controller gesteuert werden.
- 12. Mute Schaltet den Ausgangskanal stumm. Alternativ kann dieser Parameter über den Forte-Hardware-Controller gesteuert werden.
- 13. **Mono** Jeder Ausgang kann auch als L+R-Mono-Summe konfiguriert werden. Alternativ kann dieser Parameter über den Forte-Hardware-Controller gesteuert werden.

## **Digital Monitor Mixer**

Die Bereiche Speaker Mix und Headphone Mix sind in Forte Control identisch aufgebaut: Über die gleichnamigen Reiter wählen Sie den gewünschten Bereich aus. Jeder Mixer verfügt über 6 Kanäle: Zwei sind den Eingängen und vier den DAW-Ausgängen zugeordnet. Die sechs Kanäle sind paarweise angeordnet und jedes Paar ist identisch aufgebaut, weshalb wir im Folgenden nur ein Paar beschreiben. Die Mixer steuern lediglich die Audiomischung, die an den Ausgängen anliegt, und nehmen entsprechend keinen Einfluss auf die Signale, die zur Aufnahme auf die DAW gespeist werden.

Wenn Sie auf den Reiter **am oberen Rand des Digital Monitor Mixers klicken**, verdeutlicht ein Blockschaltbild das Routing der Quellen und Ziele vom bzw. zum Forte und zeigt, welche Bedienelemente auf der Oberfläche welchen Bereich steuern. Klicken Sie den Reiter erneut an, um zur Haupt-Bedienoberfläche zurückzukehren.

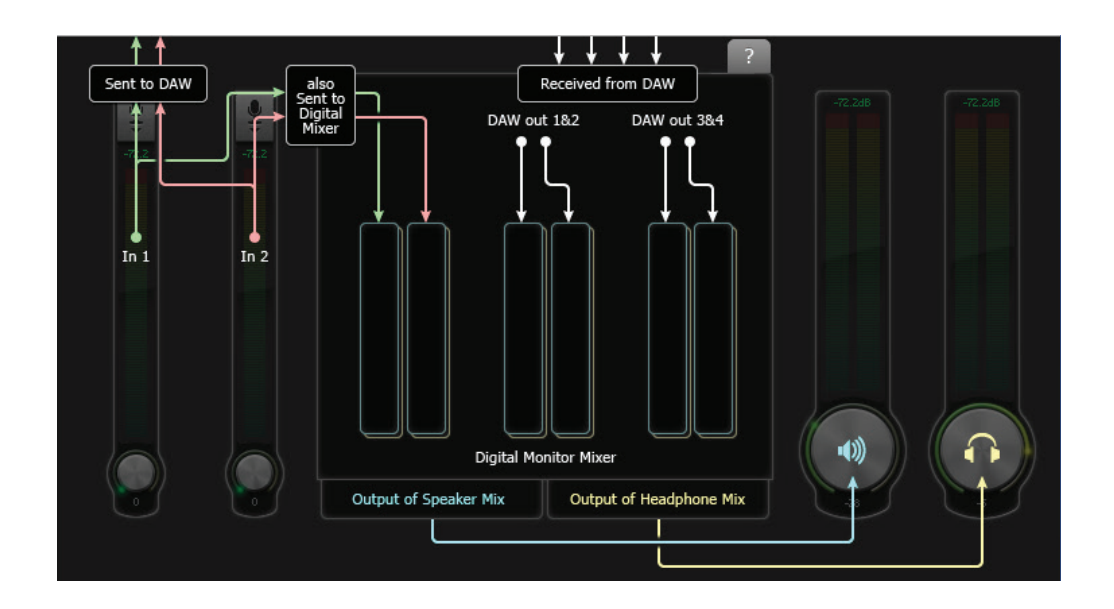

<span id="page-16-0"></span>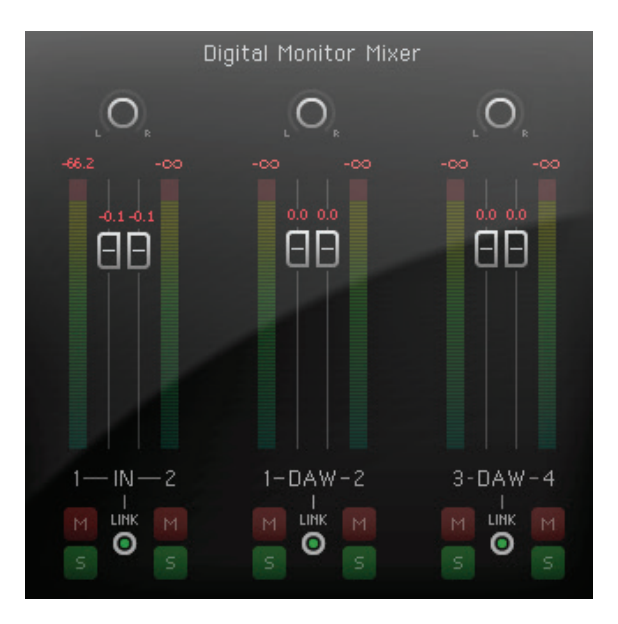

- 14. **Kanal-Fader** Steuern der Anteil des entsprechenden Signals (Eingang oder DAW-Ausgangspaar) in der Ausgangsmischung. Beachten Sie: Durch Doppelklicken stellen Sie die Fader auf 0 dB ein.
- 15. **Signalpegel** Die Pegelanzeigen in den Kanälen des Output Mixers sind funktional mit den Pegelanzeigen für die Eingangssignale identisch.
- 16. **Mutes** –Über die rote Taste **M** könnenSie jedender sechsEingänge individuell stummschalten.
- 17. **Solos** Über die grüne Taste **S** können Sie jeden der sechs Eingänge individuell solo schalten. Durch das Solo-Schalten werden alle übrigen Kanäle stummgeschaltet, sodass Sie nur den gewählten Kanal vorhören können. Bei Bedarf können Sie mehr als einen Kanal solo schalten. Beachten Sie, dass alle Eingangssignale auch bei einer etwaigen Solo-Schaltung zu jeder Zeit auf die DAW gespeist werden.
- 18. **Stereo-Link** Die beiden Kanäle pro Paar können für den Stereobetrieb verkoppelt werden. Dadurch werden die Funktionen Gain, Mute und Solo gemeinsam gesteuert.
- 19. **Pan-Regler** –DieSignalealler sechsKanälelassensichindividuellimStereobildpositionieren. Wenn die Stereo-Link-Funktion aktiv ist, arbeiten die Pan-Regler als Balance-Regler.

## <span id="page-16-1"></span>**Settings**

Klicken Sie auf **File > Settings**, um das Fenster **Settings** zu öffnen, in dem Sie verschiedene globale Parameter einstellen. Dabei handelt es sich um:

- • **Meter Clip Hold** Hier stellen Sie ein, wie lange der obere (rote) Bereich der Pegelanzeigen im Falle einer digitalen Übersteuerung aufleuchtet. Dieser Parameter beeinflusst zudem die Anzeige **OVR** oberhalb der Pegelanzeige. Die Voreinstellung beträgt 1 Sekunde.
- **Meter Peak Hold** Hier stellen Sie ein, wie lange das oberste Segment der Pegelanzeige leuchten soll, um Pegelspitzen hervorzuheben. Die Voreinstellung beträgt 1 Sekunde.
- • **Sample Rate** Hier können Sie zwischen den Audio-Samplingraten 44,1, 48, 88,2, 96, 176,4 oder 192 kHz wählen. Die Voreinstellung beträgt 48 kHz.
- **Buffer Size** (nur Windows) Bei der Audiodaten-Übertragung zwischen Forte und Ihrer DAW über die USB-Verbindung kann es abhängig von der Prozessorgeschwindigkeit und -auslastung des Computers zu Verzögerungen kommen. Um einen Datenverlust zu verhindern, werden die Daten im Forte gepuffert. Hörbare Audio-Artefakte (Glitches) können ein Zeichen dafür sein,

<span id="page-17-0"></span>dass die Puffergröße zu niedrig eingestellt ist. Die Puffergröße sollte auf den niedrigsten Wert eingestellt werden, bei dem keine Audio-Artefakte auftreten. Der Wert kann im Bereich von 0 – 20 ms eingestellt werden: Die Werkseinstellung ist 10 ms. Bei einem Mac stellen Sie die Puffergröße innerhalb der DAW ein.

#### **Speichern und Laden von Presets**

BeiBedarf können Sie alle Mixer-Parameter als Preset abspeichern und zu einem späteren Zeitpunkt wieder laden. Sie können beliebig viele Presets speichern. Klicken Sie auf **File > Save As…**, um den herkömmlichen Speicherdialog **Save As** (Windows) bzw. **Save a snapshot file** (Mac) zu öffnen. Geben Sie einen geeigneten Speicherplatz an und schließen Sie den Vorgang ab. Die Preset-Dateien tragen die Datei-Erweiterung **\*.forte**.

Das Laden der gespeicherten Presets verläuft genau andersherum: Klicken Sie auf **File > Open**, wählen Sie im entsprechenden Ordner die gewünschte Datei aus und klicken Sie auf **Open**.

# **Restore Factory Defaults (Wiederherstellen der Werkseinstellungen)**

Wenn Sie auf File > Restore Factory Defaults klicken, werden alle Forte-Steuerparameter auf ihre Werkseinstellungen zurückgesetzt. Zudem werden die Eingangspegel auf Minimum, die Ausgangspegel auf -30 dBFS und alle Pegel im Digital Monitor Mixer auf ihren Nominalwert eingestellt. Eine komplette Aufstellung der Werkeinstellungen finden Sie im Abschnitt ["Appendix"](#page-24-1) auf [Seite](#page-24-1) 25.

# <span id="page-18-0"></span>**Bedienung über die Hardware**

Viele Hauptfunktionen von Forte können auch am Hardware-Controller selbst bedient werden. Der Drehregler, das farbige OLED-Display und die berührungsempfindlichen Icons bilden zusammen eine intuitive Bedienoberfläche, dank der Sie nicht permanent auf die Anwendung Forte Control angewiesen sind.

Standardmäßig werden im OLED die Pegelanzeigen mit den Eingangskanälen auf der linken Seite, den Hauptausgängen in der Mitte sowie dem Kopfhörerausgang rechts dargestellt.

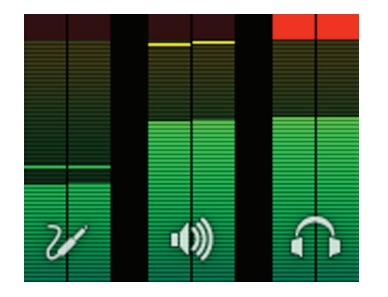

Durch Auswahl eines der drei Hauptmodi über die berührungsempfindlichen Icons – Eingang, Hauptausgang und Kopfhörer – wird diese Darstellung vorübergehend um zusätzliche Textinformationen ergänzt. In dieser komprimierten Darstellung zeigen die beiden vollwertigen Pegelanzeigen immer den für den gewählten Modus relevanten Pegel an: Wenn Sie zum Beispiel den Modus Main Output gewählt haben, werden die Eingänge und Kopfhörerausgänge lediglich als schmale Pegelanzeigen an den Rändern des Displays dargestellt.

#### **OLED und Modus-Icons**

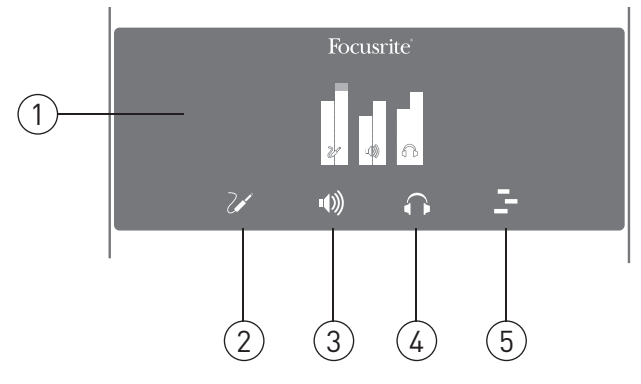

1. **OLED** – Farbiges Multifunktionsdisplay, das abhängig von der Auswahl durch den Anwender den Pegel und Textinformationen darstellt.

2. **Input-Modus**  $|z|$  – Bietet Zugriff auf die Eingangsfunktionen. Nach der ersten kurzen Berührung können Sie das Gain für Input 1 über den Drehregler einstellen, nach der zweiten kurzen Berührung ist der Drehregler Input 2 zugeordnet (mit jedem weiteren Antippen wird zwischen Input 1 und 2 umgeschaltet). Durch ein "langes" Antippen öffnen Sie ein Menü, das weitere Funktionen für den Eingang anbietet (siehe "Menü im [Input-Modus"](#page-21-1) auf Seite 22). Beachten Sie allerdings, dass sich die dargestellten Optionen immer auf den Input beziehen, dessen Gain zuletzt eingestellt wurde.

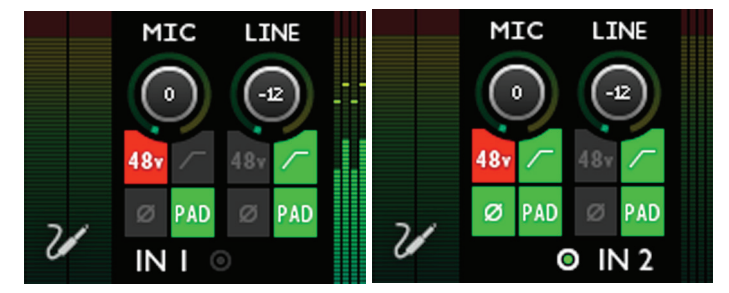

Bedienelemente für die Eingänge

Beachten Sie, das folgende Fehlermeldung eingeblendet wird, sofern die Kabelpeitsche mit den Eingängen nicht am Forte angeschlossen ist:

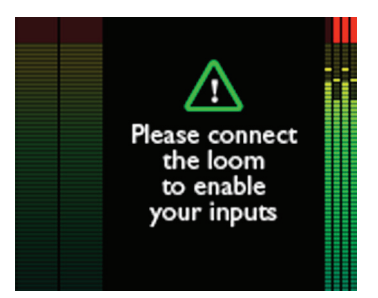

3. **Main-Output-Modus** <sup>(b)</sup> – Bietet Zugriff auf die Funktionen der Hauptausgänge. Nach einem kurzen Antippen können Sie den Pegel der Hauptausgänge mit dem Drehregler einstellen. Durch "langes" Antippen öffnen Sie ein Menü mit weiteren Funktionen für die Ausgänge (siehe "Menü im [Main-Output-Modus"](#page-22-1) auf Seite 23).

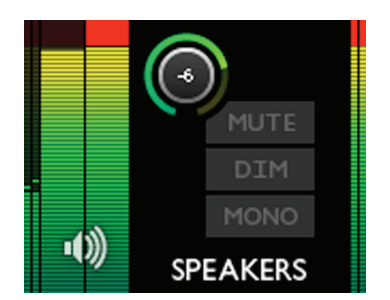

Bedienelemente für die Hauptausgänge

4. **Kopfhörer-Modus** – Bietet Zugriff auf die Kopfhörerfunktionen. Nach einem kurzen Antippen können Sie die Kopfhörerlautstärke mit dem Drehregler einstellen. Durch "langes" Antippen öffnen Sie ein Menü mit weiteren Funktionen für die Kopfhörer.

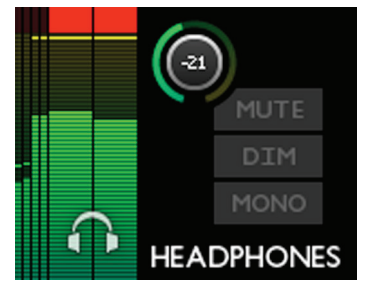

Bedienelemente für den Kopfhörer

5. **DAW-Modus** – In diesem Modus können Sie Befehle zur Steuerung bestimmter Funktionen von Ihrem Forte an Ihre DAW übermitteln. Die voreingestellten Befehle sind PLAY und "Horizontal zoomen", allerdings können diese individuell konfiguriert werden. Um diesen Modus zu verwenden, müssen Sie in Ihrer DAW die Steuerung über Tastaturkurzbefehle aktivieren. Siehe "Menü im [DAW-Modus"](#page-23-1) auf Seite 24.

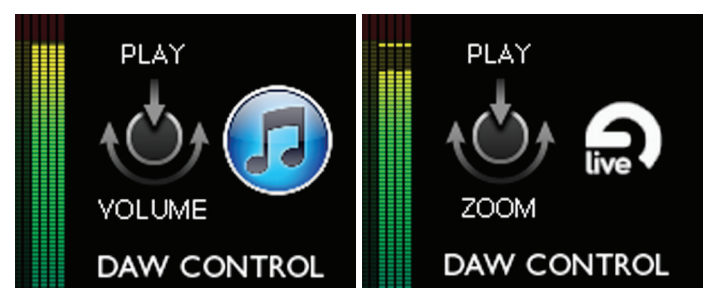

## <span id="page-21-1"></span><span id="page-21-0"></span>**Menü im Input-Modus**

Pro Eingang stehen jeweils 7 Menü-Optionen zur Verfügung: Wählen Sie die gewünschte Option mit dem Drehregler an und drücken Sie ihn, um den Status dieser Funktion umzuschalten (alle Optionen mit Ausnahme von "TYPE" sind als "Schaltfunktionen" ausgeführt).

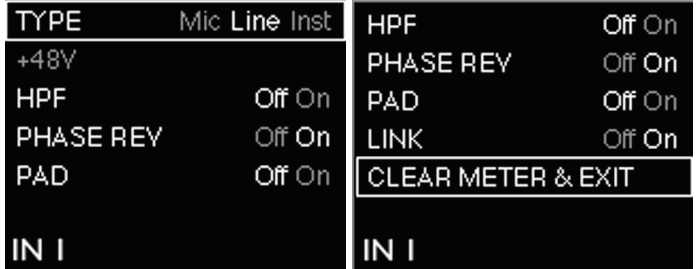

Menü im Input-Modus

**TYPE** – Dient zur Auswahl von Mic, Line oder Inst als Quelle für den gewählten Eingang (1 oder 2).

**48V** – Entspricht der Funktion der Schaltfläche 48V in Forte Control. Beachten Sie, dass diese Option ausgegraut dargestellt wird, sofern Forte über den USB-Anschluss mit Spannung versorgt wird: Die Phantomspeisung steht nur im Betrieb mit einem externen Netzteil zur Verfügung.

**HPF** – Entspricht der Funktion der Schaltfläche  $\Gamma$  in der Software.

**PHASE REV** – Entspricht der Funktion der Schaltfläche Ø in der Software.

**PAD** – Entspricht der Funktion der Pad-Schaltfläche in der Software.

**LINK** – Entspricht der Funktion der Link-Schaltfläche für die Eingangskanäle in der Software.

**CLEAR METER & EXIT**- Mit diesem Befehl rufen Sie wieder die grundlegende Gain/Pegeldarstellung im Forte-Display auf und setzen etwaige "gehaltene" Segmente in den Pegelanzeigen des Forte OLED sowie in der Oberfläche von Forte Control zurück.

## <span id="page-22-1"></span><span id="page-22-0"></span>**Menü im Main-Output-Modus**

Hier stehen vier Menü-Optionen zur Verfügung: Wählen Sie die gewünschte Option mit dem Drehregler an und drücken Sie ihn, um den Status dieser Funktion umzuschalten (alle Optionen sind als "Schaltfunktionen" ausgeführt).

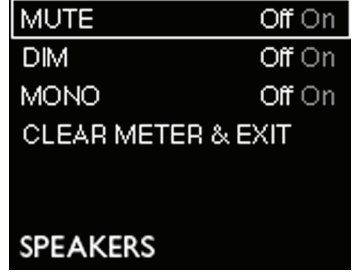

Menü der Hauptausgänge

**MUTE** – Entspricht der Funktion der Mute-Schaltfläche für denHauptausgangskanal in Forte Control.

**DIM** – Entspricht der Funktion der Dim-Schaltfläche für den Hauptausgangskanal in Forte Control.

**MONO** – Entspricht der Funktion der Mono-Schaltfläche für den Hauptausgangskanal in Forte Control.

**CLEAR METER & EXIT** – Mit diesem Befehl rufen Sie wieder die grundlegende Gain/Pegeldarstellung im Forte-Display auf und setzen etwaige "gehaltene" Segmente in den Pegelanzeigen zurück.

#### **Menü im Headphone-Output-Modus**

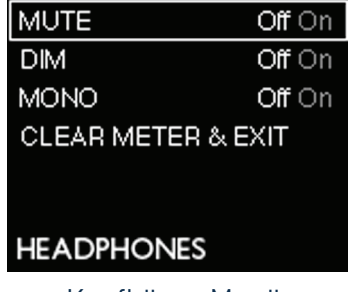

Kopfhörer-Menü

Dieses Menü ist identisch aufgebaut wie das Menü für den Main-Output-Modus.

## <span id="page-23-1"></span><span id="page-23-0"></span>**Menü im DAW-Modus**

Im DAW-Modus können Sie über den Forte-Drehregler verschiedene Funktionen in Ihrer DAW steuern.

Um den Modus zur DAW-Steuerung zu verwenden, starten Sie zuerst Ihre DAW-Anwendung: Stellen Sie sicher, dass diese Anwendung im Fokus liegt (die DAW also das "aktive" Fenster ist). Wählen Sie das Icon zur DAW-Steuerung am Forte-Controller. Beachten Sie, dass der DAW-Steuermodus nur dann aktiviert werden kann, wenn Ihre DAW als aktives Fenster angewählt ist (im Fokus liegt) und das DAW-Icon auf dem Forte-Controller leuchtet.

In der Voreinstellung werden folgende Befehle im DAW-Steuermodus übermittelt:

- PLAY/STOP (Press = Drücken)
- • HORIZONTAL ZOOMEN (Rotate = Drehen)

Allerdings können Sie den Funktionen Press und Rotate auch andere Befehle zuweisen. Gehen Sie wie folgt vor, um neue Befehle zuzuweisen:

1. Drücken und halten Sie das DAW-Icon auf der Forte-Hardware (durch "langes" Antippen), um das zugehörige Menü zu öffnen. Im OLED wird jeweils eine Spalte für die Funktionen ROTATE und PRESS eingeblendet.

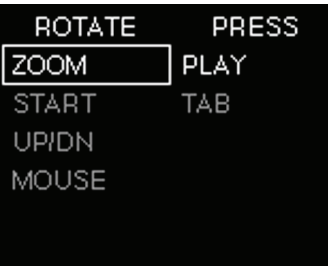

- 2. Über den Drehregler scrollen Sie durch die verfügbaren Optionen in der ersten Spalte.
- 3. Wählen Sie die gewünschte Option, indem Sie den Drehregler drücken. Der Cursor springt nun in die zweite Spalte, in der Sie diesen Vorgang wiederholen.
- 4. Drücken Sie das DAW-Icon erneut, um das Menü zu verlassen.
- 5. Die alternativen DAW-Befehle können nun benutzt werden.

Anmerkung: Für den korrekten Betrieb des DAW-Steuermodus müssen die Tastaturkurzbefehle innerhalb der DAW aktiviert sein.

Sofern keine DAW erkannt wird, erscheint folgende Fehlermeldung:

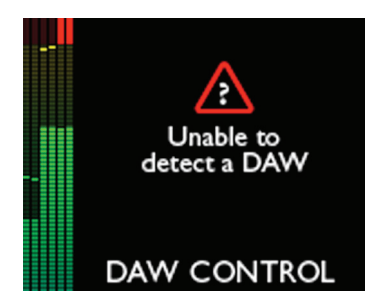

Eine vollständige Liste der unterstützten DAWs sowie der jeweils verfügbaren Befehle finden Sie unter:

www.focusrite.com/downloads?product=forte.

# <span id="page-24-1"></span><span id="page-24-0"></span>**Anhang**

# **Forte Control – Werkseinstellungen**

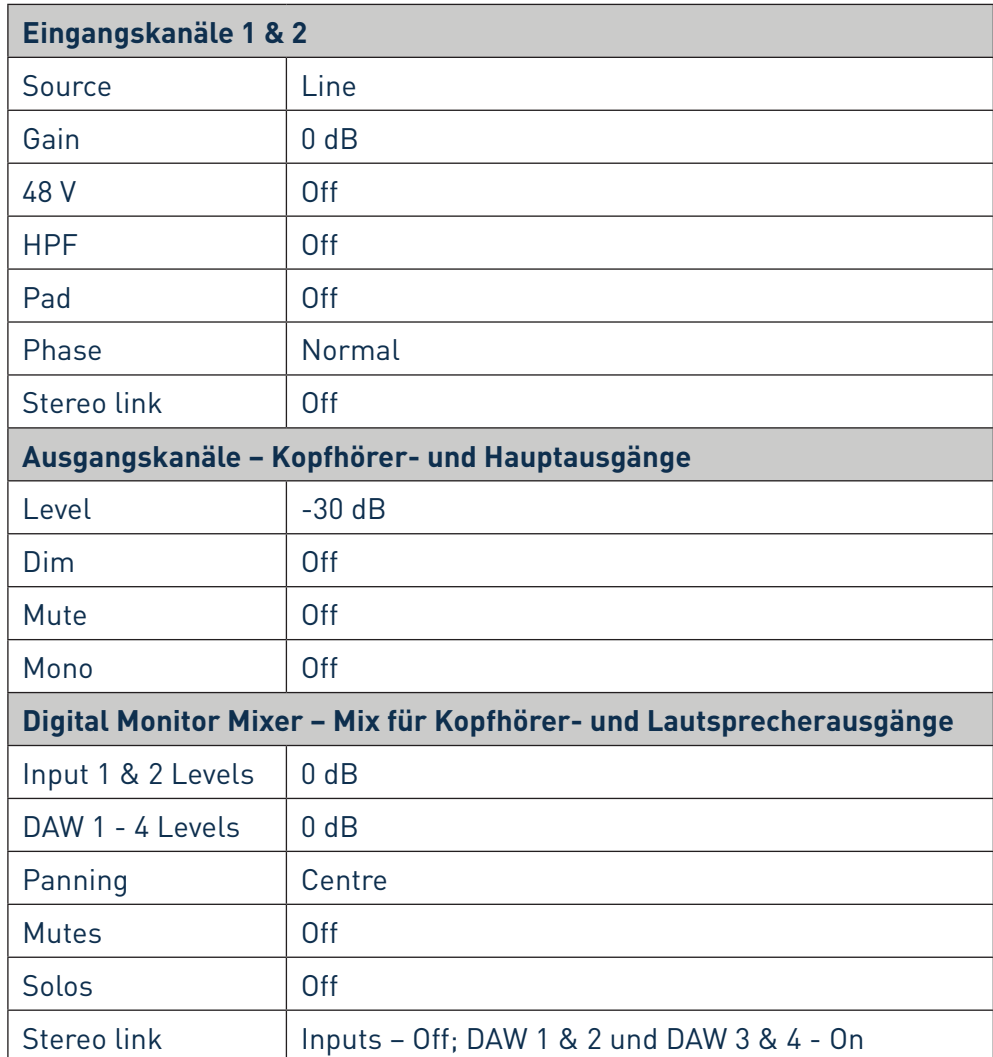

# **Technische Spezifikationen**

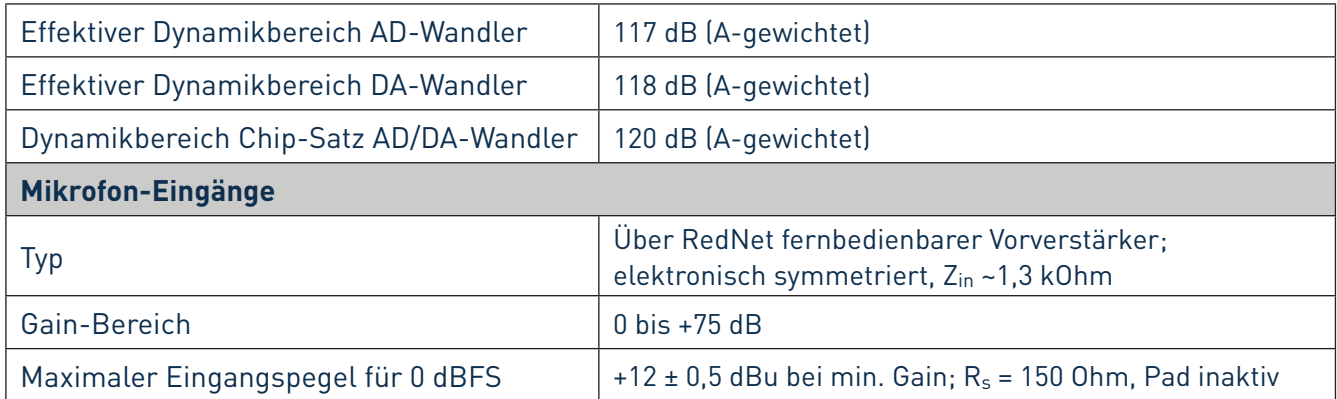

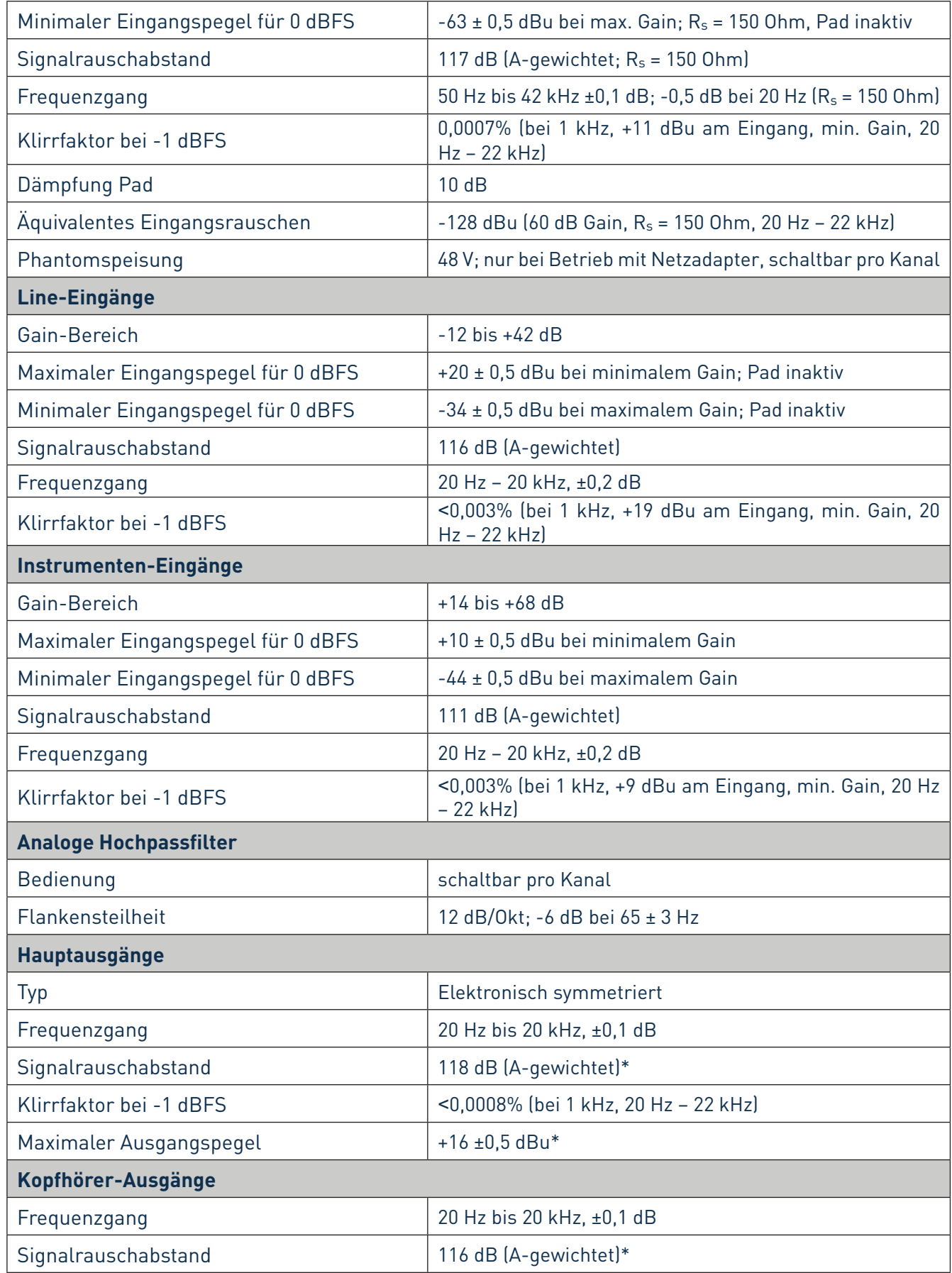

<span id="page-26-0"></span>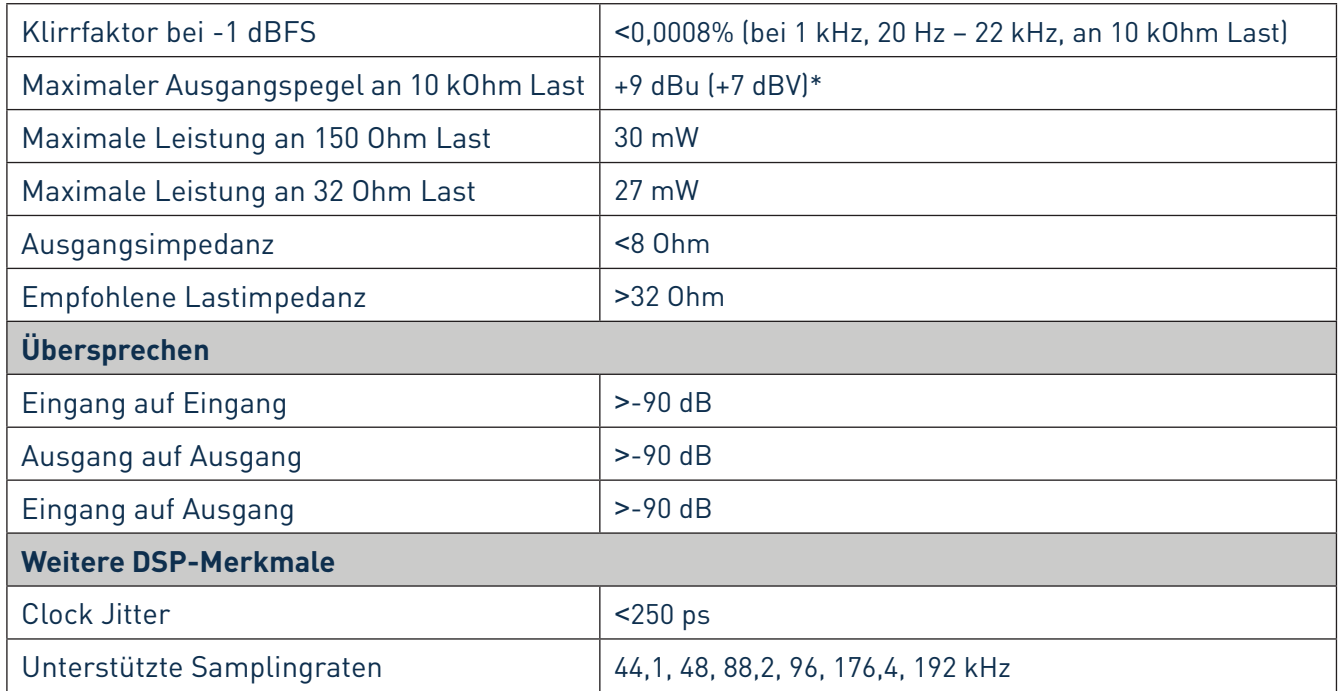

\*ANMERKUNG: bei Betrieb mit Netzteil (5 V DC)

# **Physikalische und elektrische Daten**

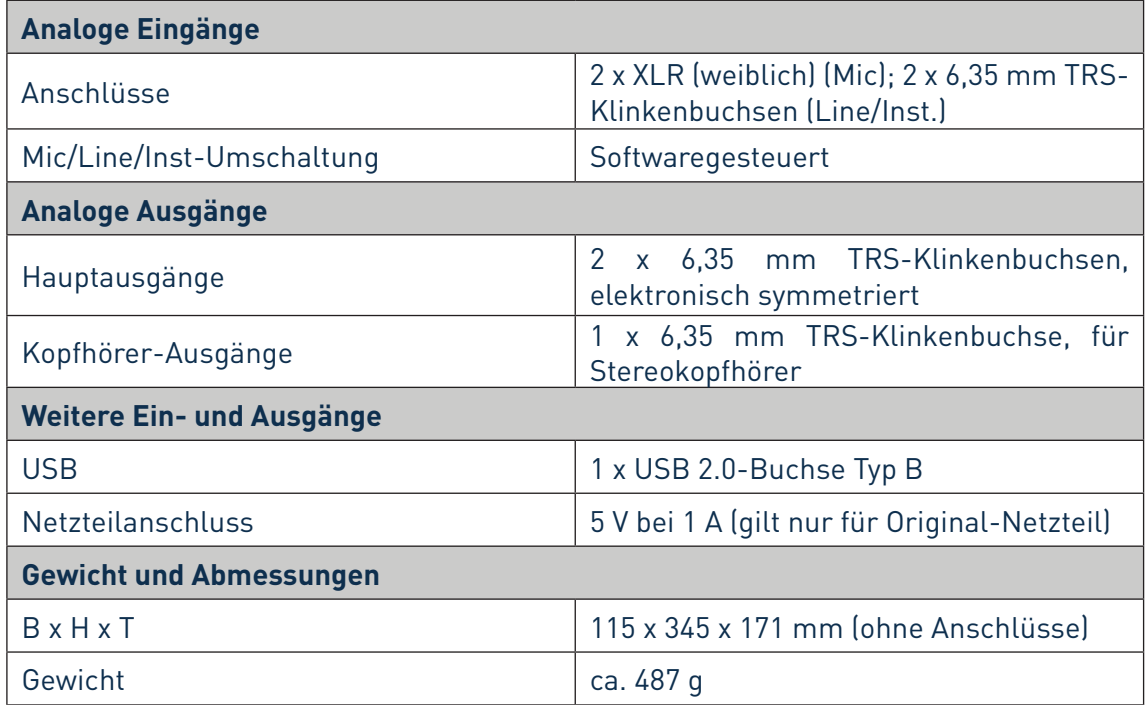

## **Fehlerdiagnose**

Für alle Fragen zur Fehlerdiagnose und Problembeseitigung besuchen Sie bitte die Focusrite-Answerbase unter http://www.focusrite.com/answerbase: Dort finden Sie zahlreiche Artikel mit Beispielen zur Problemlösung.